## Документация, содержащая описание функциональных характеристик программного обеспечения

# **«PROMT Neural Translation Server Developer Edition»**

и информацию, необходимую для установки и эксплуатации программного обеспечения

# **PROMT Neural Translation Server**

# **Developer Edition**

**Руководство разработчика**

## **PROMT Neural Translation Server Developer Edition**

#### **Руководство разработчика**

Никакая часть настоящего документа не может быть воспроизведена без письменного разрешения компании PROMT (ООО «ПРОМТ»).

© 2003–2023, ООО «ПРОМТ». Все права защищены. Ревизия 1.2

Россия, 199155,

Санкт-Петербург, Уральская ул., д. 17, лит. Е, кор. 3.

E-mail: common@promt.ru

support@promt.ru

Internet: http://www.promt.ru

http://www.translate.ru

Телефон/ Факс: +7 812 655-0350

PROMT®, ПРОМТ® — зарегистрированные торговые марки ООО «ПРОМТ».

Все остальные торговые марки являются собственностью соответствующих владельцев.

## Оглавление

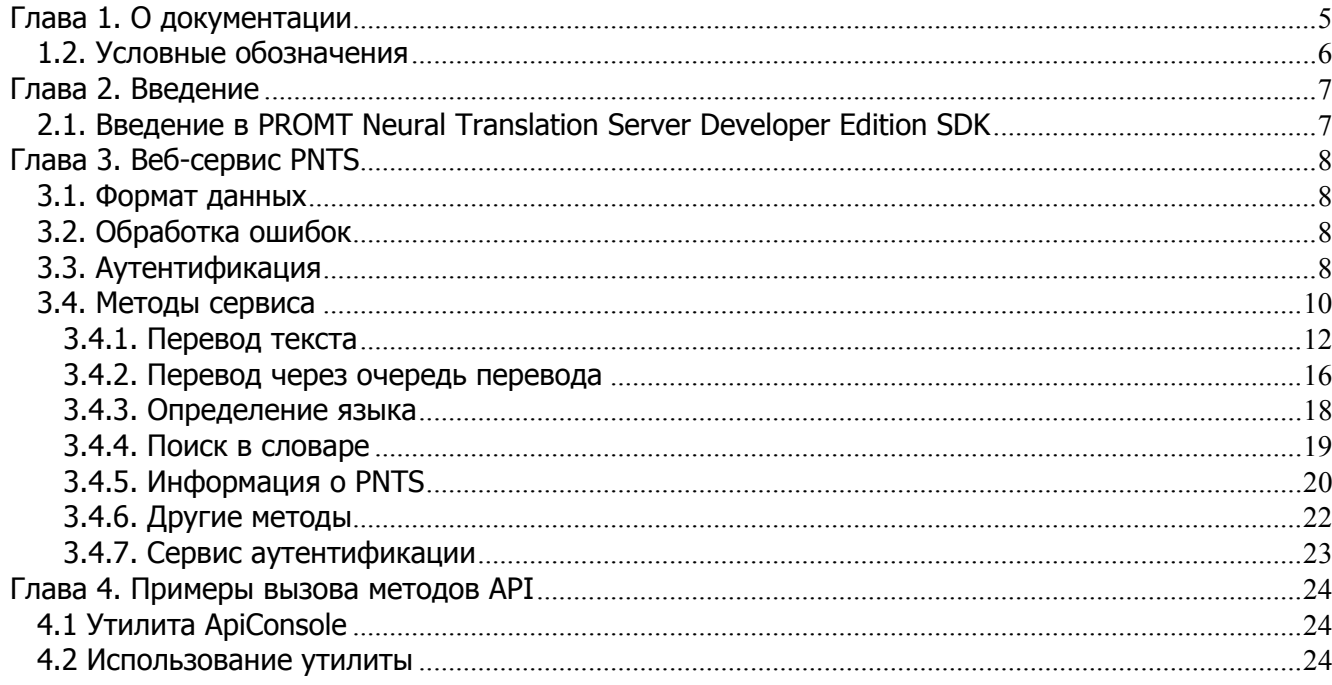

## **Глава 1. О документации**

Документация PROMT Neural Translation Server Developer Edition (PNTS) содержит:

- руководство пользователя, в котором описаны функции перевода как через веб-интерфейс, так и в любом Windows приложении с помощью специального модуля;
- руководство администратора, в котором описаны все функции PNTS и представлены сведения об установке, активации, настройке PNTS, а также администрировании пользователей;

Руководство администратора предназначено для администраторов PNTS — пользователей, входящих в группу *Администраторы*.

• данное руководство разработчика, которое содержит описание методов веб-сервиса PNTS, а также примеры вызова этих методов.

## **1.2. Условные обозначения**

В документации используются следующие условные обозначения:

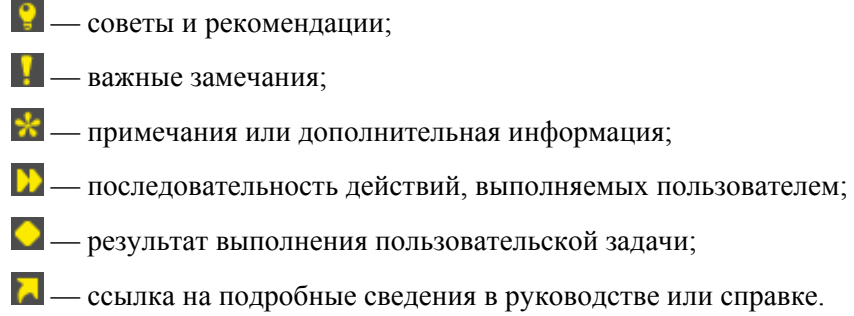

## Глава 2. Введение

### 2.1. Введение в PROMT Neural Translation Server Developer Edition SDK

PROMT Neural Translation Server Developer Edition (PNTS DE) — это клиент-серверная система машинного перевода, предоставляющая программный интерфейс (API) для использования функций перевода из пользовательских приложений.

PROMT Neural Translation Server Developer Edition Software Developer Kit (PNTS SDK) является частью PNTS DE

**B** состав PNTS SDK входят:

- Локументация с описанием методов PNTS API, а также утилиты APIConsole
- Скрипты (.sh для Linux и .bat для Windows), позволяющие вызвать все методы API через приложение APIConsole
- Архив с исходным кодом утилиты APIConsole

**\*** В данном руководстве не рассматриваются вопросы установки, настройки и функциональности системы PROMT Neural Translation Server Developer Edition, которые подробно описаны в руководствах администратора и пользователя.

## Глава 3. Веб-сервис PNTS

PNTS поддерживает REST API, позволяющее программным путем получить доступ к основным возможностям системы PROMT Neural Translation Server Developer Edition.

Точки входа веб-сервисов:

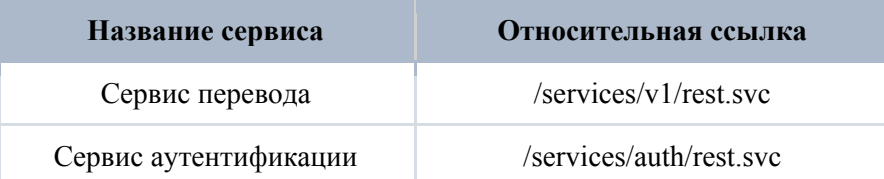

#### 3.1. Формат данных

На входе большинство методов поддерживает JSON, но есть методы, например, TranslateFormatAsync, которые принимают на входе бинарный контент.

На выходе для старых методов API PNTS23 поддерживается XML или JSON (в зависимости от поля Accept в запросе), а для новых методов, которые появились в PNTS24, поддерживается только JSON. Такие методы имеют значок "new" в названии.

#### 3.2. Обработка ошибок

При генерации исключения на стороне сервера, клиенту возвращается:

- $\cdot$  HTTP status code: 500
- HTTP status: Internal Server Error

Тело ответа содержит XML или JSON (в зависимости от поля Accept в запросе) с описанием ошибки.

#### 3.3. Аутентификация

В PNTS поддерживаются следующие способы проверки подлинности (аутентификации пользователей):

- Проверка подлинности Windows
- Проверка подлинности с помошью форм

Способ аутентификации задается на сервере. Только один способ аутентификации может быть активным в текущий момент времени. Изменить текущую схему аутентификации можно в конфигурационном файле.

Использование способа *Проверка подлинности Windows* является более безопасным, но в то же время менее производительным, т.к. на каждый вызов веб-метода приходится несколько дополнительных вызовов между клиентом и сервером (согласно спецификации NTLM).

При использовании способа Проверка подлинности с помошью форм возможны два варианта взаимодействия с сервисом PNTS:

- 1. Аутентификация по ключу АРІ
- 2. Аутентификация с помощью cookie

#### Аутентификация по ключу API

Ключ API — это строка, которая позволяет идентифицировать пользователя при вызове методов веб-сервиса PNTS. Если для пользователя создан ключ API, то нет необходимости передавать сервису пару логин-пароль.

При использовании аутентификации по ключу, в заголовки НТТР запроса к веб-сервису нужно добавить заголовок "РТЅАРІКЕҮ", значением которого должна быть строка ключа, полученная из диалога релактирования свойств пользователя, поле АРІ-ключ.

• Получение ключа АРІ возможно, только если установлена Проверка подлинности с помощью форм. Для одного пользователя может существовать только один ключ API.

• Создать новый ключ АРІ для пользователя, либо обновить или удалить уже существующий может администратор PNTS в диалоге свойств пользователя веб-интерфейса PNTS.

#### Аутентификация с помощью cookie

Во втором, более сложном, варианте необходимо сначала получить cookie, которые будут содержать данные, позволяющие идентифицировать пользователя. Для этого предназначен специальный сервис аутентификации и его метод Loqin. Время жизни cookie либо не задано (is Persistent = false), либо равняется 7 дням (isPersistent = true). Кроме этого, поддерживается т.н. скользящий срок действия (sliding expiration): если клиент выполнил в течение 7 дней запрос к серверу, то ему возвращаются новые cookie, продленные еще на 7 дней.

## **3.4. Методы сервиса**

Полный перечень методов API:

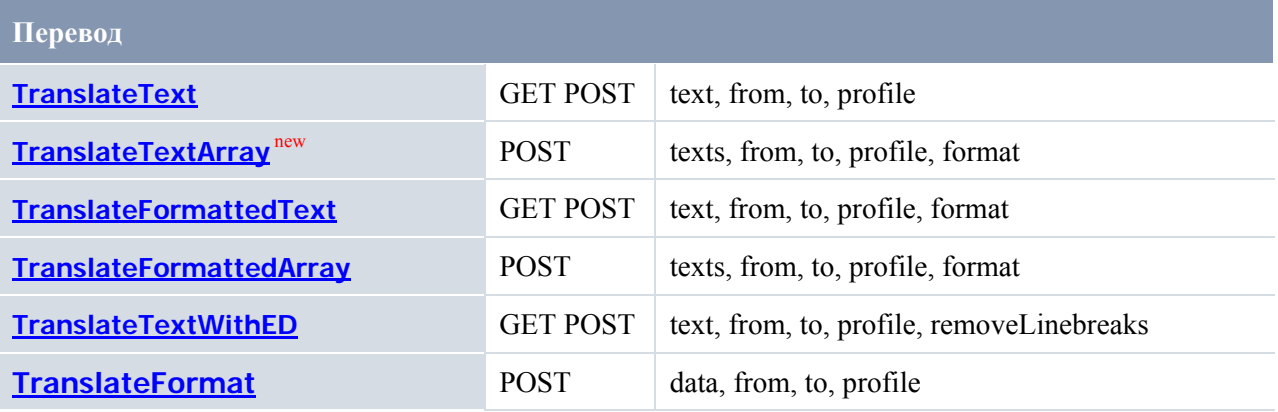

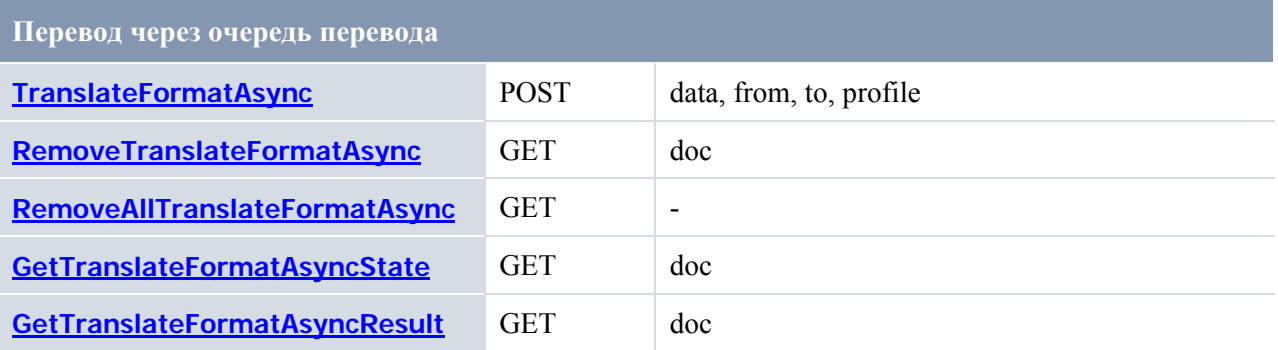

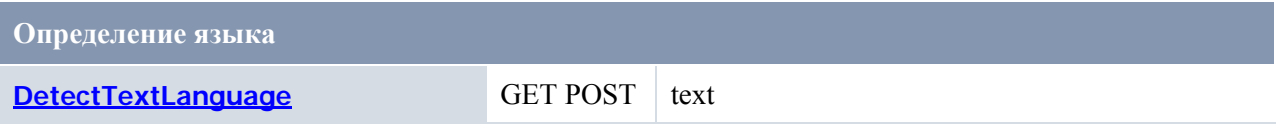

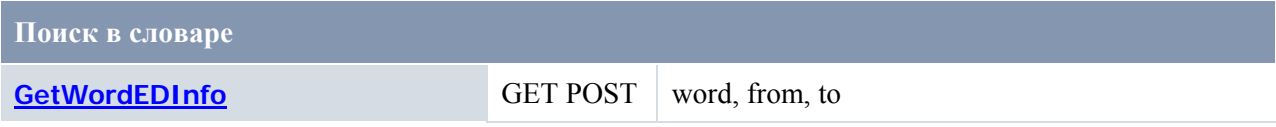

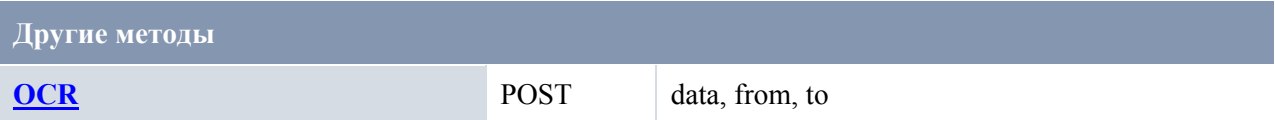

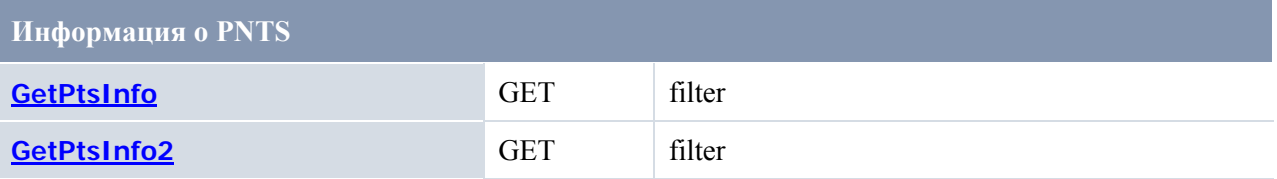

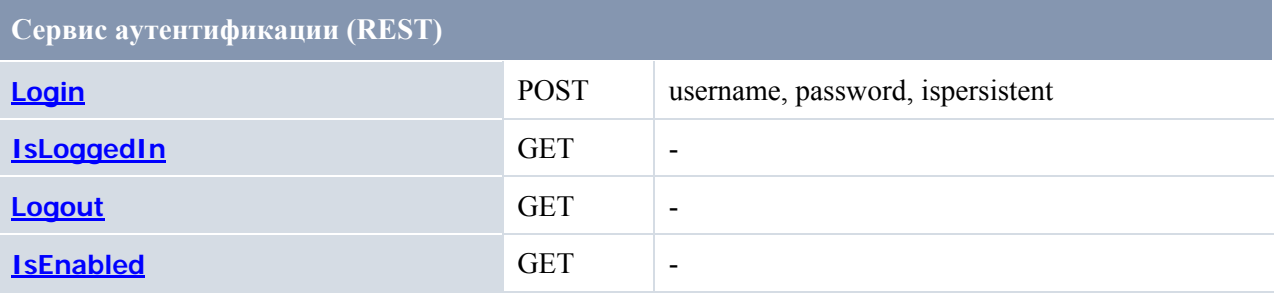

#### **3.4.1. Перевод текста**

#### **TranslateText**

Метод TranslateText позволяет получить перевод текста. Возвращает строку, содержащую перевод исходного текста.

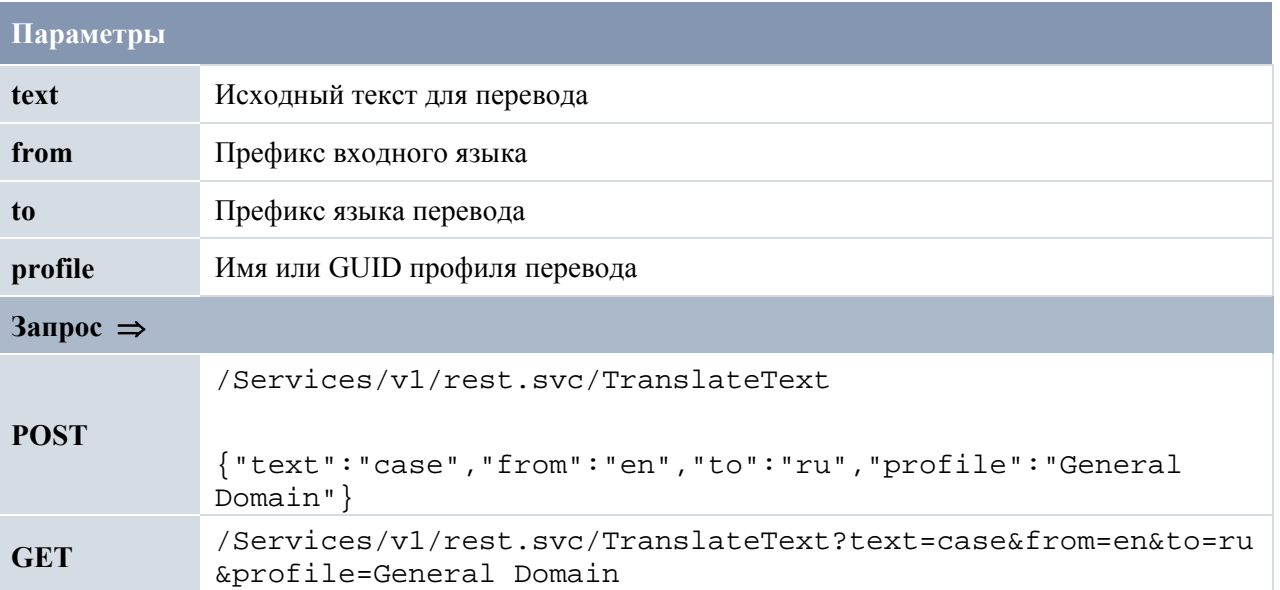

### **TranslateTextArray new**

Метод TranslateTextArray позволяет получить перевод массива текстов. Возвращает массив, содержащий переводы исходных текстов.

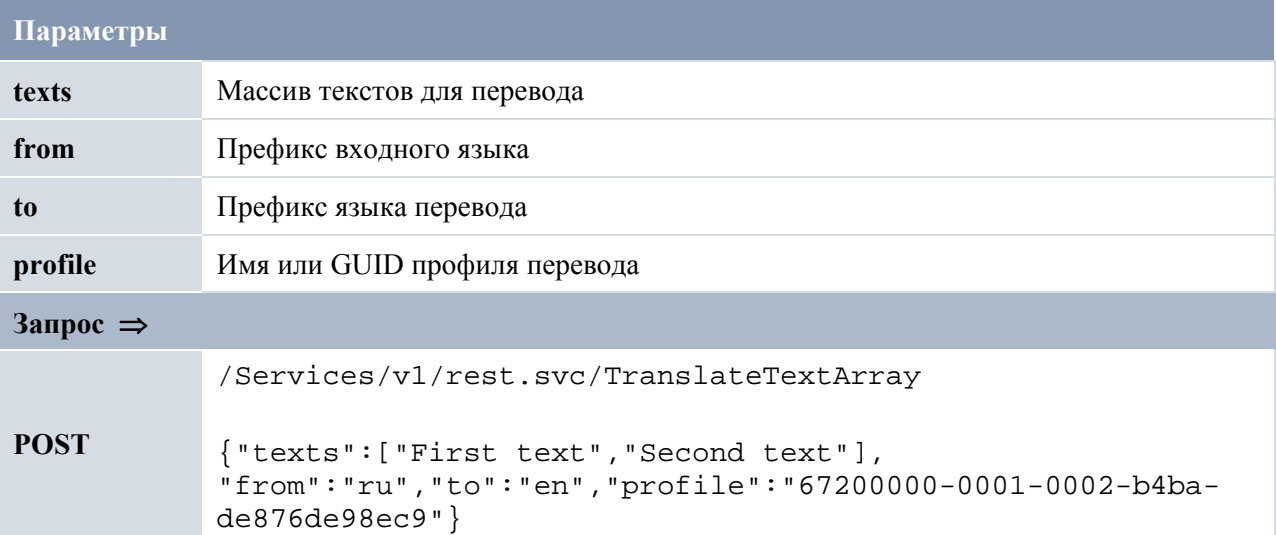

#### **TranslateFormattedText**

Метод TranslateFormattedText позволяет получить перевод строки заданного формата. Возвращает строку, содержащую перевод с сохранением исходного форматирования.

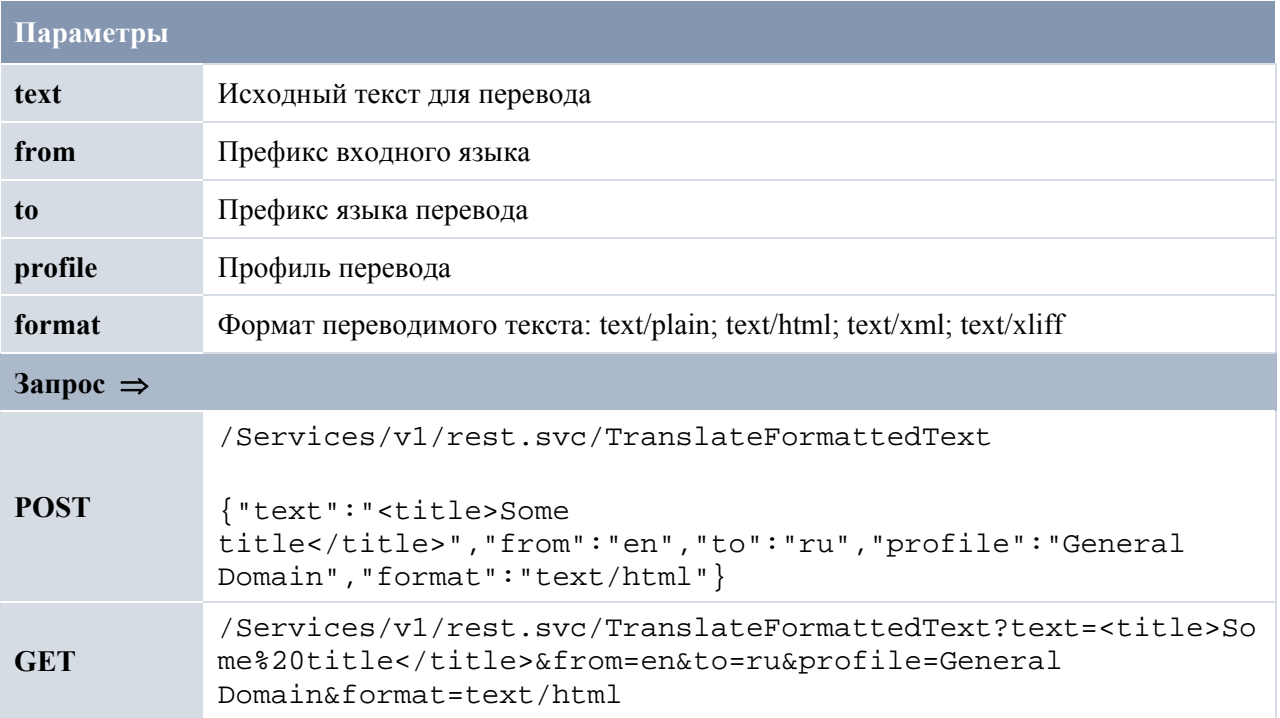

#### **TranslateFormattedArray**

Метод TranslateFormattedArray позволяет получить перевод массива строк заданного формата. Возвращает массив строк, содержащий переводы с сохранением исходного форматирования.

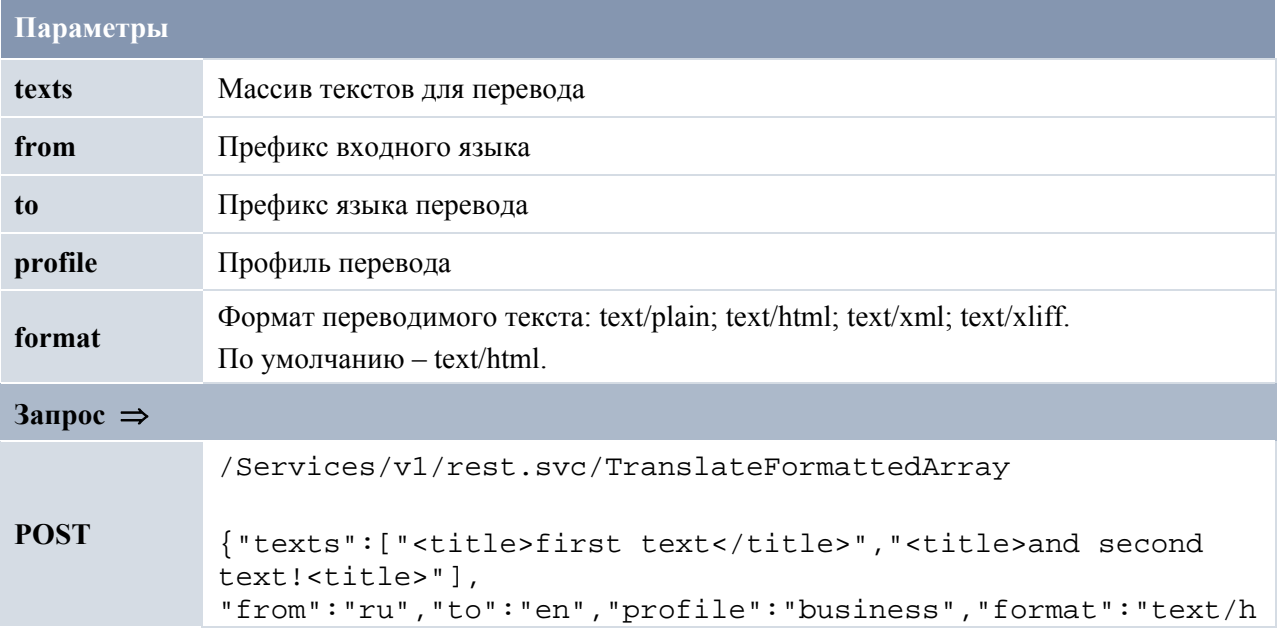

#### **TranslateTextWithED**

Метод TranslateTextWithED позволяет получить перевод текста или краткую словарную справку, если слово (словосочетание) нашлось в электронном словаре. Возвращает строку, содержащую перевод или справку о слове.

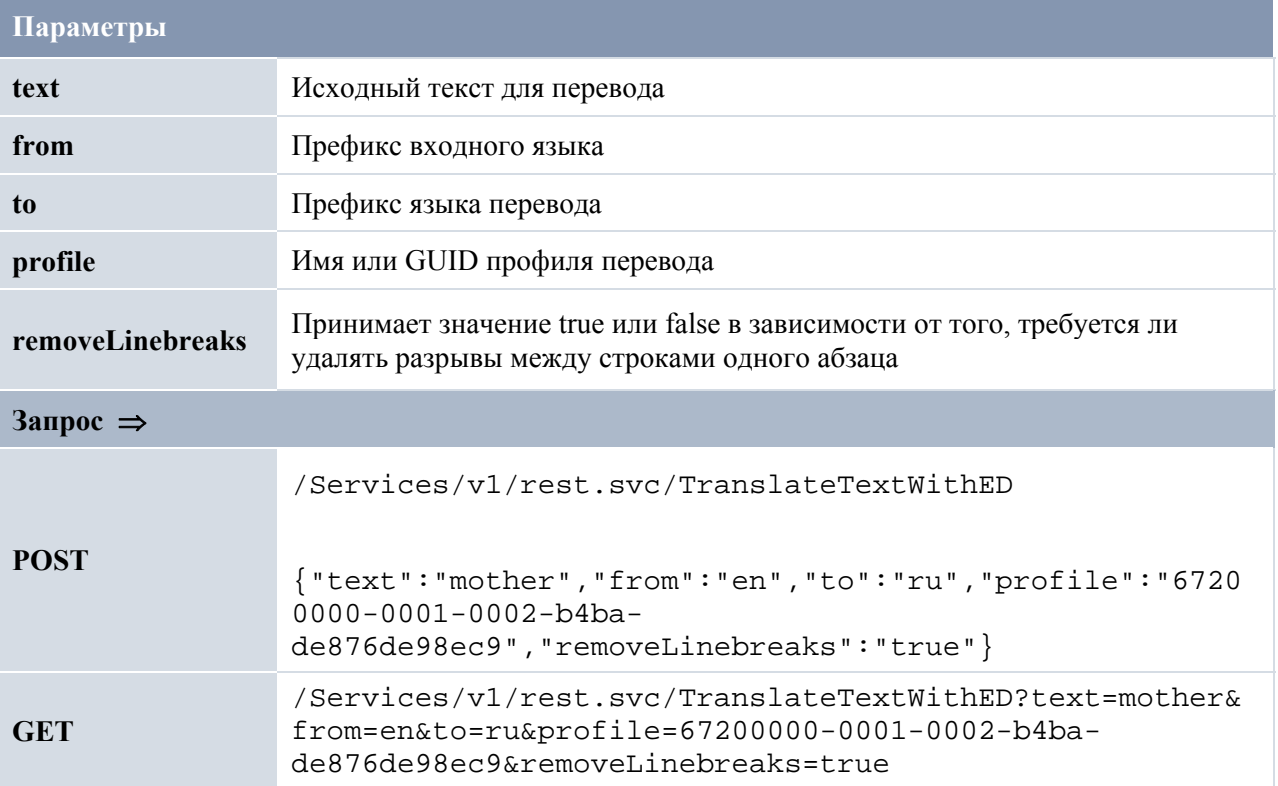

#### **TranslateFormat**

Метод TranslateFormat позволяет переводить документы различных форматов с сохранением форматирования. Возвращает результат перевода.

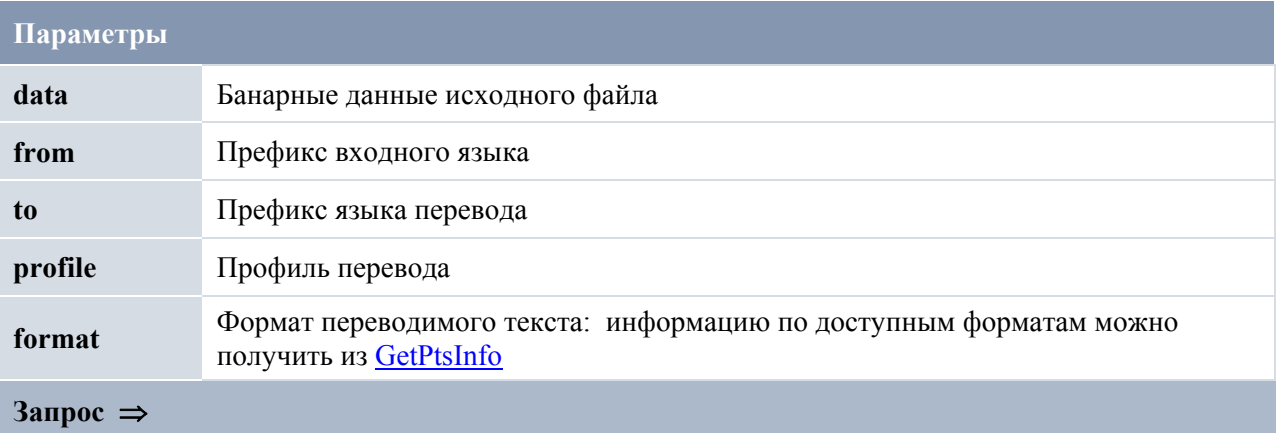

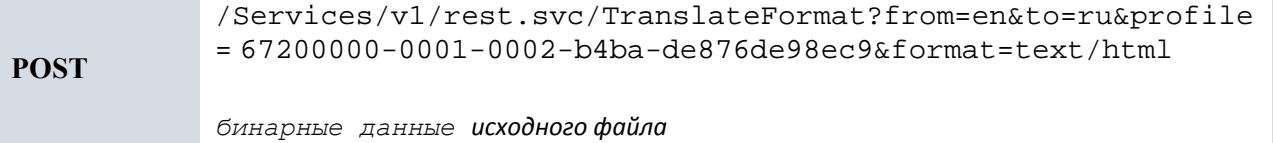

#### 3.4.2. Перевод через очередь перевода

#### TranslateFormatAsync

Merog TranslateFormatAsync предназначен для асинхронного перевода документов большого размера, время перевода которых превышает несколько секунд. В этом случае документ обрабатывается отдельным процессом (очередью перевода). Возвращает идентификатор, который можно использовать для получения статуса и результата перевода с помощью методов

GetTranslateFormatAsyncState и GetTranslateFormatAsyncResult.

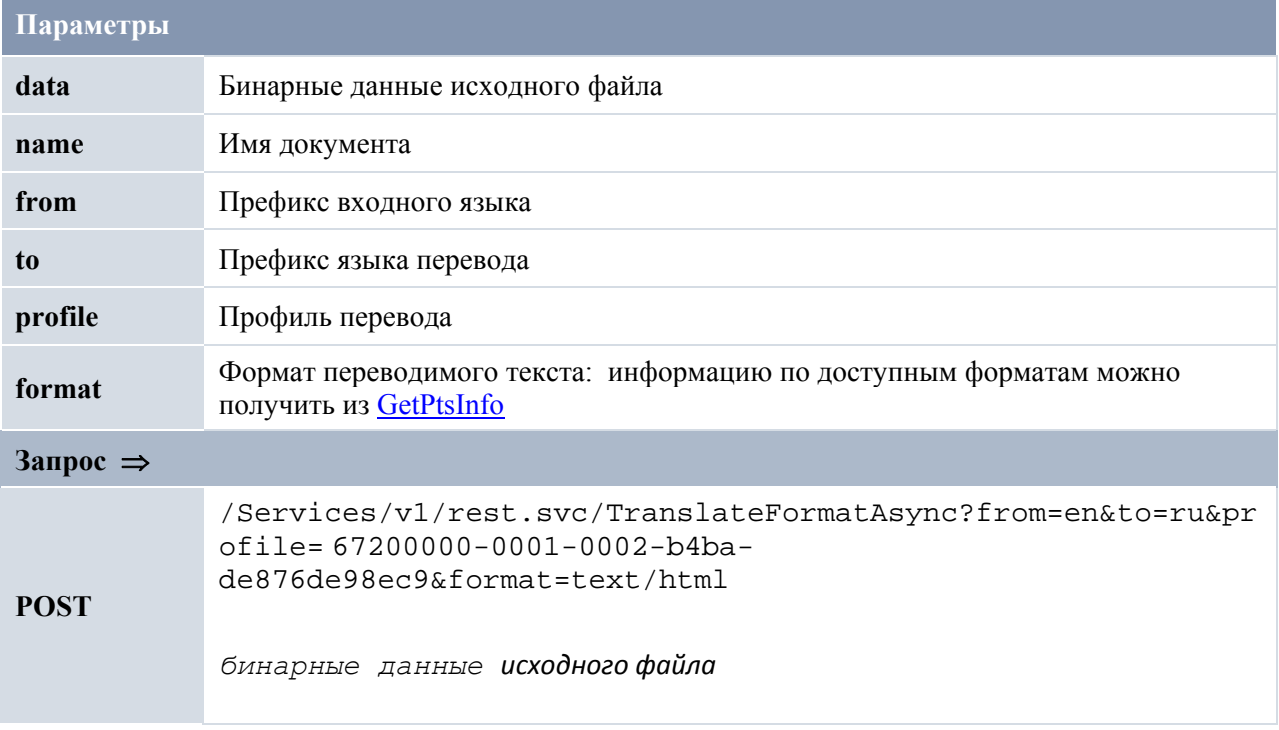

#### RemoveTranslateFormatAsync

Метод RemoveTranslateFormatAsync предназначен для удаления документа с заданным идентификатором из очереди перевода, полученным при успешном выполнении метода **TranslateFormatAsync** 

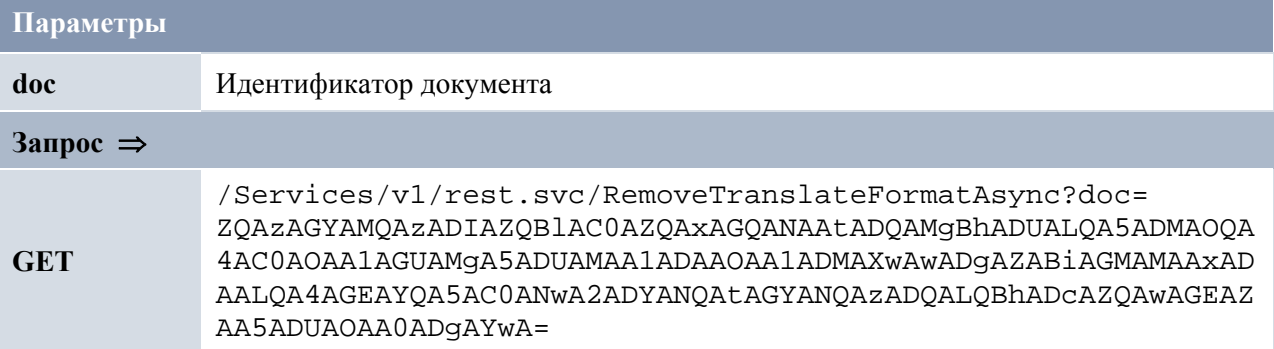

#### **RemoveAllTranslateFormatAsync**

Метод RemoveAllTranslateFormatAsync предназначен для удаления всех документов из очереди перевода

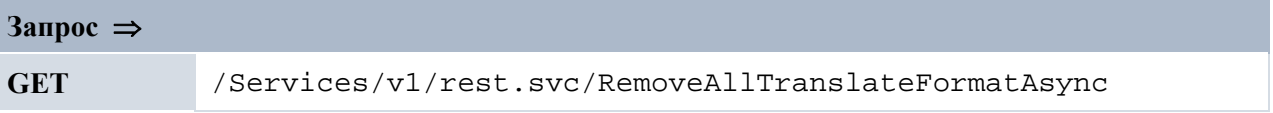

#### **GetTranslateFormatAsyncState**

Метод GetTranslateFormatAsyncState предназначен для получения статуса асинхронного перевода документа. Возвращает строку, содержащую текущий статус перевода заданного документа.

Возможные значения:

- *Wait* документ находится в состоянии ожидания начала перевода;
- *Translate* документ переводится;
- *Stopped* перевод прерван пользователем;
- *Complete* перевод завершен;
- *CompleteWithErrors* перевод завершен, но часть абзацев переведена с ошибками.

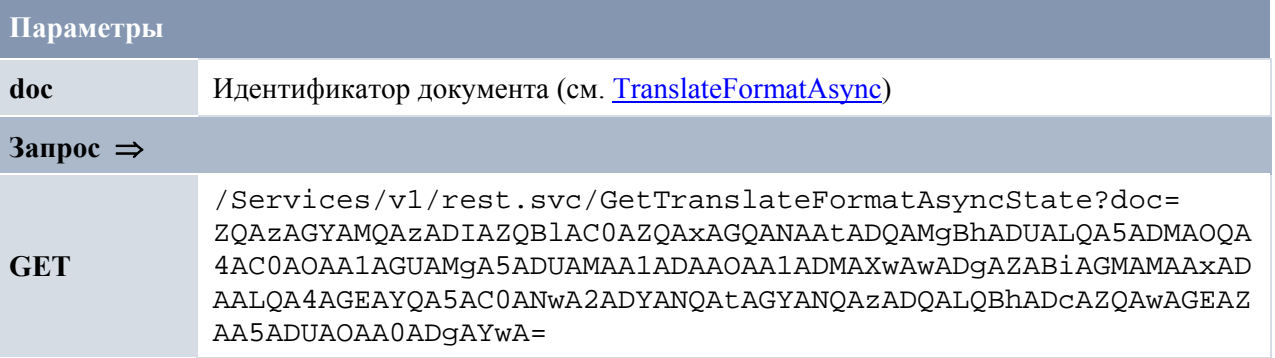

#### **GetTranslateFormatAsyncResult**

Метод GetTranslateFormatAsyncResult предназначен для получения результата асинхронного перевода документа. Возвращает результат перевода.

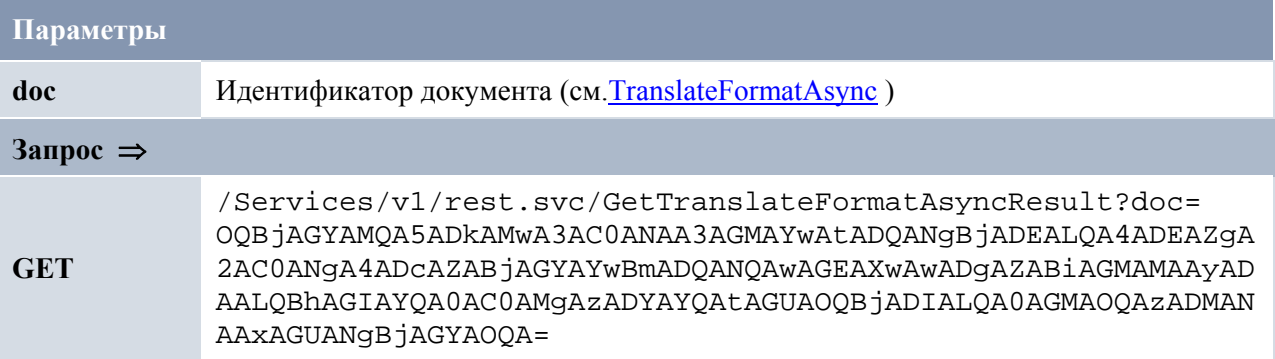

#### **3.4.3. Определение языка**

#### **DetectTextLanguage**

Метод DetectTextLanguage позволяет определить язык входного текста. Возвращает префикс языка.

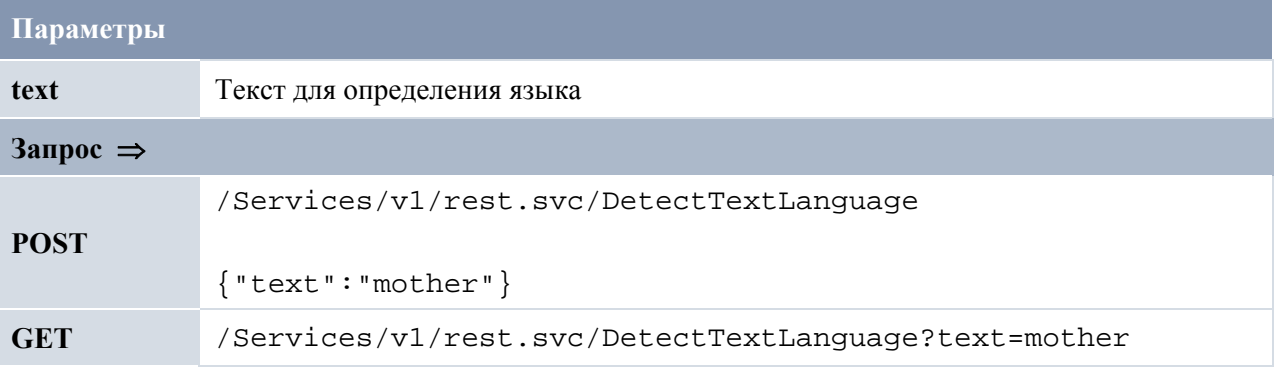

### **3.4.4. Поиск в словаре**

#### **GetWordEDInfo**

Метод GetWordEDInfo позволяет получить информацию о заданном слове из электронного словаря в формате XML.

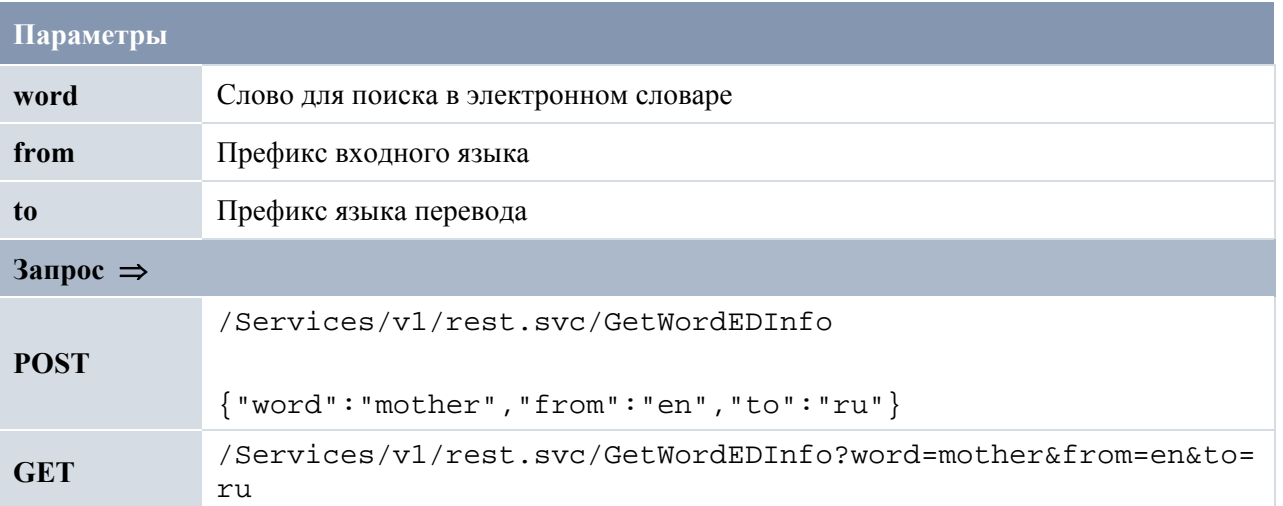

#### **3.4.5. Информация о PNTS**

#### **GetPtsInfo**

Метод GetPtsInfo позволяет получить информацию о конвертерах, словарях, языковых парах, базах TM, профиле пользователя, профилях перевода. Возвращает информацию, выбранную по заданному фильтру.

Возможные значения параметра filter:

- *converters* информация о конвертерах;
- *dictionaries* информация о словарях;
- *directions* информация о языковых парах;
- *ТМ* информация о базах ТМ:
- *profile* информация о профиле пользователя;
- *topics* информация о профилях перевода.

Значения можно задавать одной строкой через запятую. Если строка пустая, то возвращаются все значения.

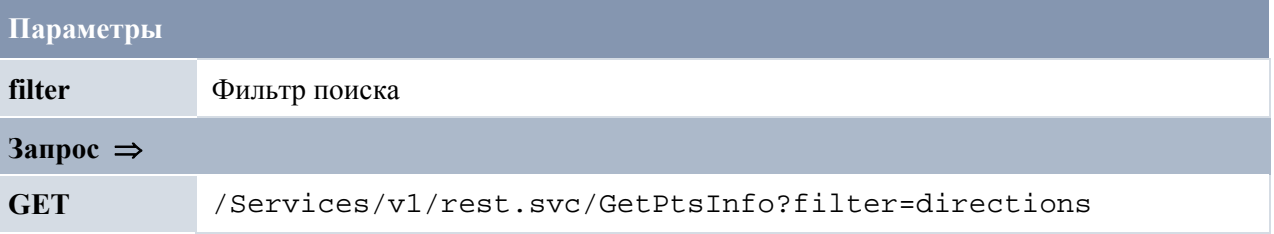

#### **GetPtsInfo2**

Метод GetPtsInfo2 позволяет получить информацию о конвертерах, словарях, языковых парах, базах TM, профиле пользователя, профилях перевода. Возвращает информацию, выбранную по заданному фильтру. В отличие от метода GetPtsInfo, возвращает информацию в более общем виде (например, для фильтра *directions* все данные возвращаются в строковом формате).

Возможные значения параметра filter:

- *converters* информация о конвертерах;
- *dictionaries* информация о словарях;
- *directions* информация о языковых парах;
- *ТМ* информация о базах ТМ;
- *profile* информация о профиле пользователя;
- *topics* информация о профилях перевода.

Значения можно задавать одной строкой через запятую. Если строка пустая, процедура возвращает все значения.

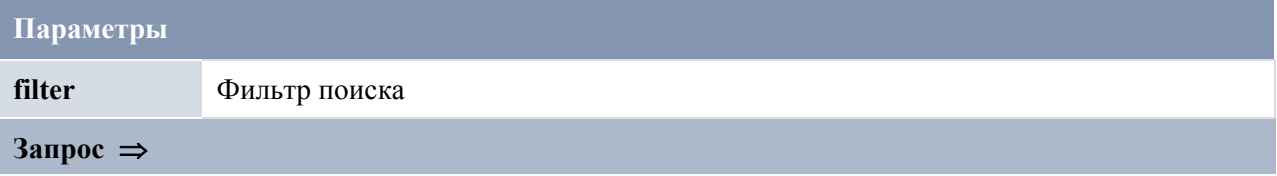

**GET** /Services/v1/rest.svc/GetPtsInfo2?filter=directions

#### **3.4.6. Другие методы**

#### **OCR**

Метод OCR позволяет распознать текст на картинке. Результатом метода является строка с распознанным текстом.

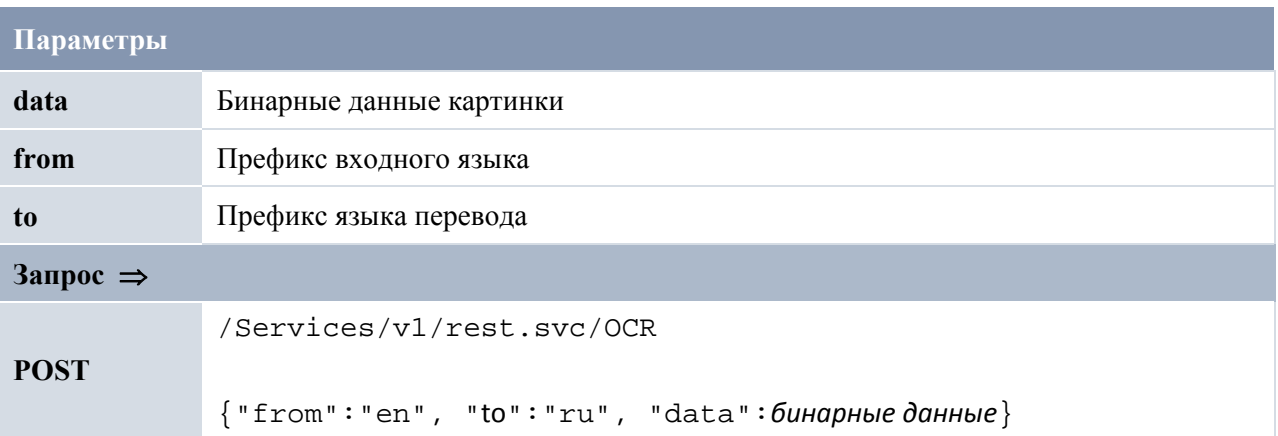

#### **3.4.7. Сервис аутентификации**

#### **Login**

Метод Login проверяет учетные данные пользователя и создает файл cookie, если учетные данные оказываются действительными.

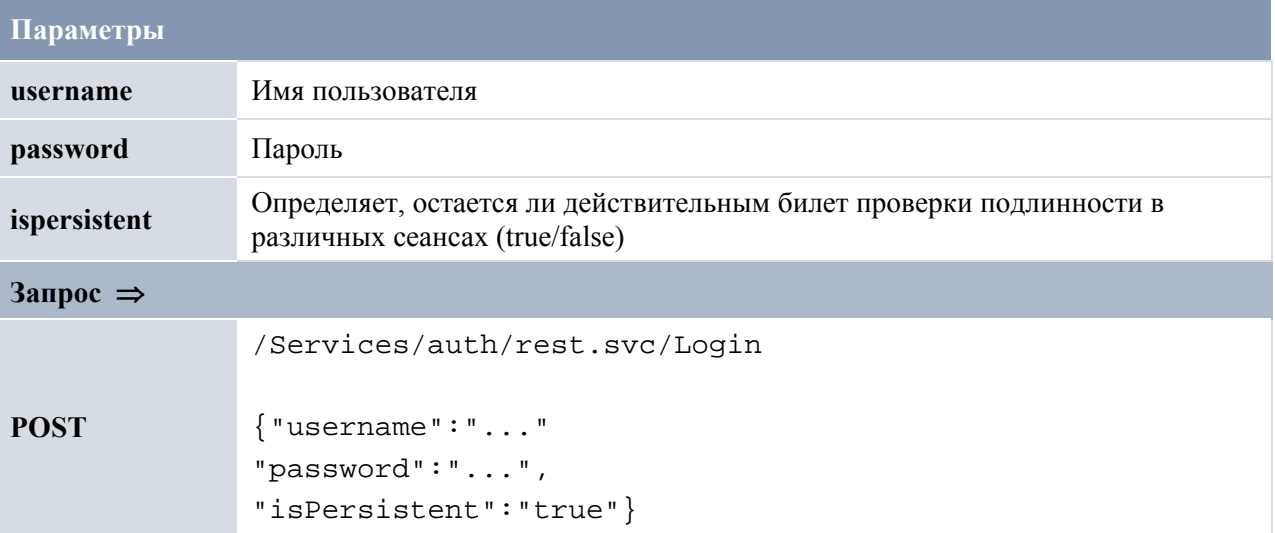

#### **IsLoggedIn**

Метод IsLoggedIn позволяет определить, прошел ли текущий пользователь проверку подлинности. Возвращает значение true или false. С запросом необходимо передать файл cookie, полученный при вызове метода Login.

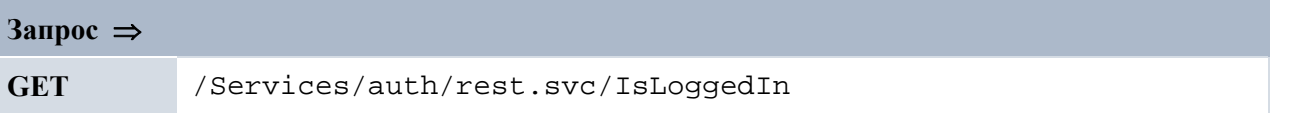

#### **Logout**

Метод Logout очищает файл cookie в браузере.

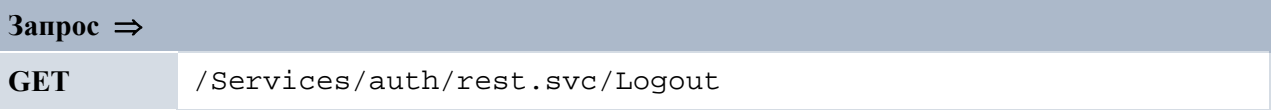

#### **IsEnabled**

Метод IsEnabled возвращает значение true или false в зависимости от того, включена ли проверка подлинности с помощью форм.

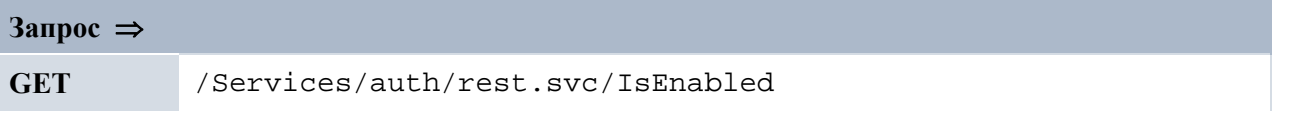

## Глава 4. Примеры вызова методов API

## 4.1 Утилита ApiConsole

В состав PNTS24 включена консольная утилита ApiConsole, позволяющая вызвать все методы API через интерфейс командной строки.

Кроме бинарных модулей самой утилиты, в состав продукта включены командные файлы для Windows и скрипты для Linux - по одному файлу на каждый метод API.

В набор также входит архив с исходным кодом утилиты на с#. Для сборки утилиты разработчику понадобится Microsoft Visual Studio 2022.

Местоположение данных относительно корневой папки продукта:

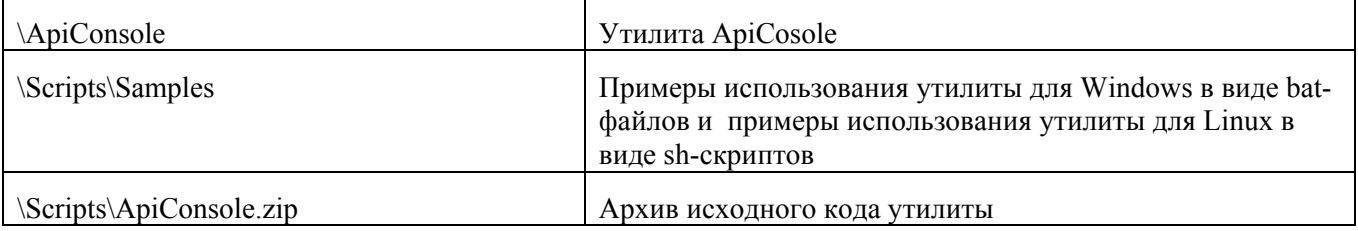

#### 4.2 Использование утилиты

В каждом скрипте прописаны параметры, которые необходимо настроить перед запуском утилиты. Параметры, общие для всех скриптов:

- $\bullet$  --url строка подключения к PNTS, например http://localhost/pnts. Точку входа веб-сервиса указывать не надо.
- $-method MMS$  метода API
- --cookie file (опционально) имя файла для хранения содержимого cookie между запросами. cookie file требуется задать, если в PNTS включена forms-аутентификация, и запросы выполняются под аутентифицированным пользователем. Для аутентификации сначала вызывается метод Login.
- --apikey (опционально) строка, содержащая ключ, поволяющий аутентифицировать пользователя без cookie и без вызыва метода Login. Может использоваться только, если в PNTS включена forms-аутентификация.
- --accept (опционально) формат выходных данных. Результат запросов от сервера по умолчанию возвращается в формате JSON. Для получения результата в формате XML надо указать значение " $xml$ ".

В тех случаях, когда метод API поддерживает как GET, так и POST, утилита использует POST.

Ниже приводится таблица с информацией о параметрах каждого скрипта.

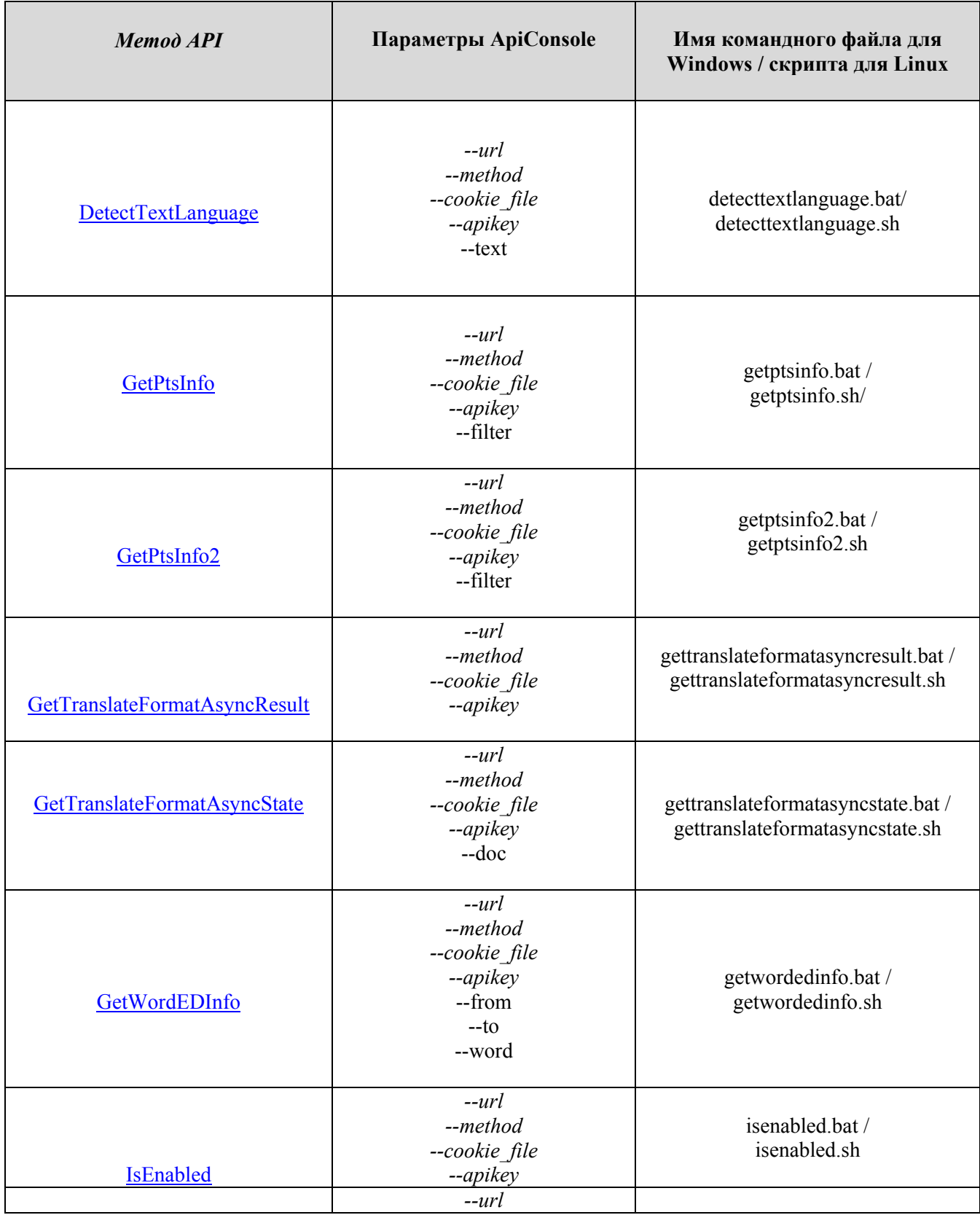

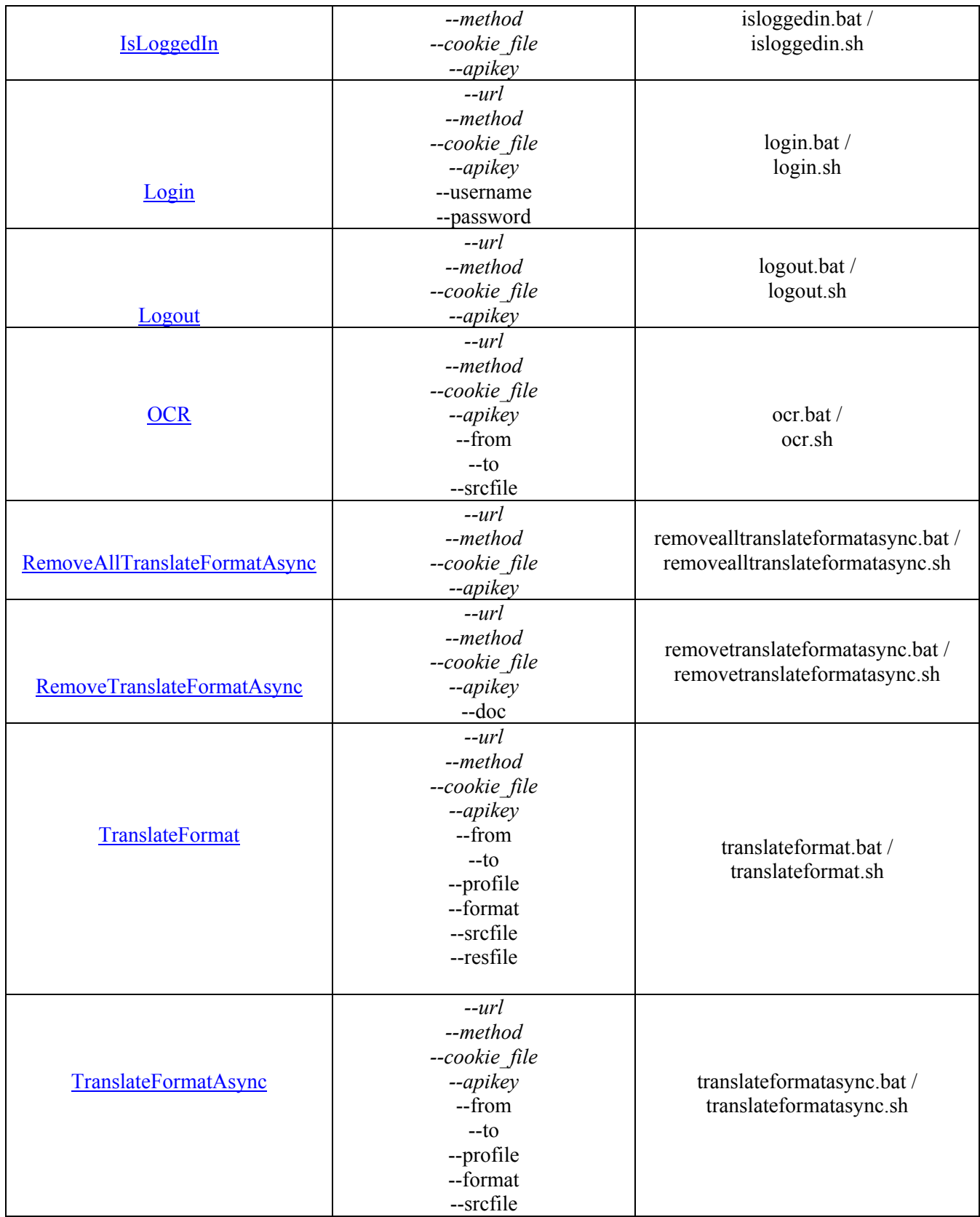

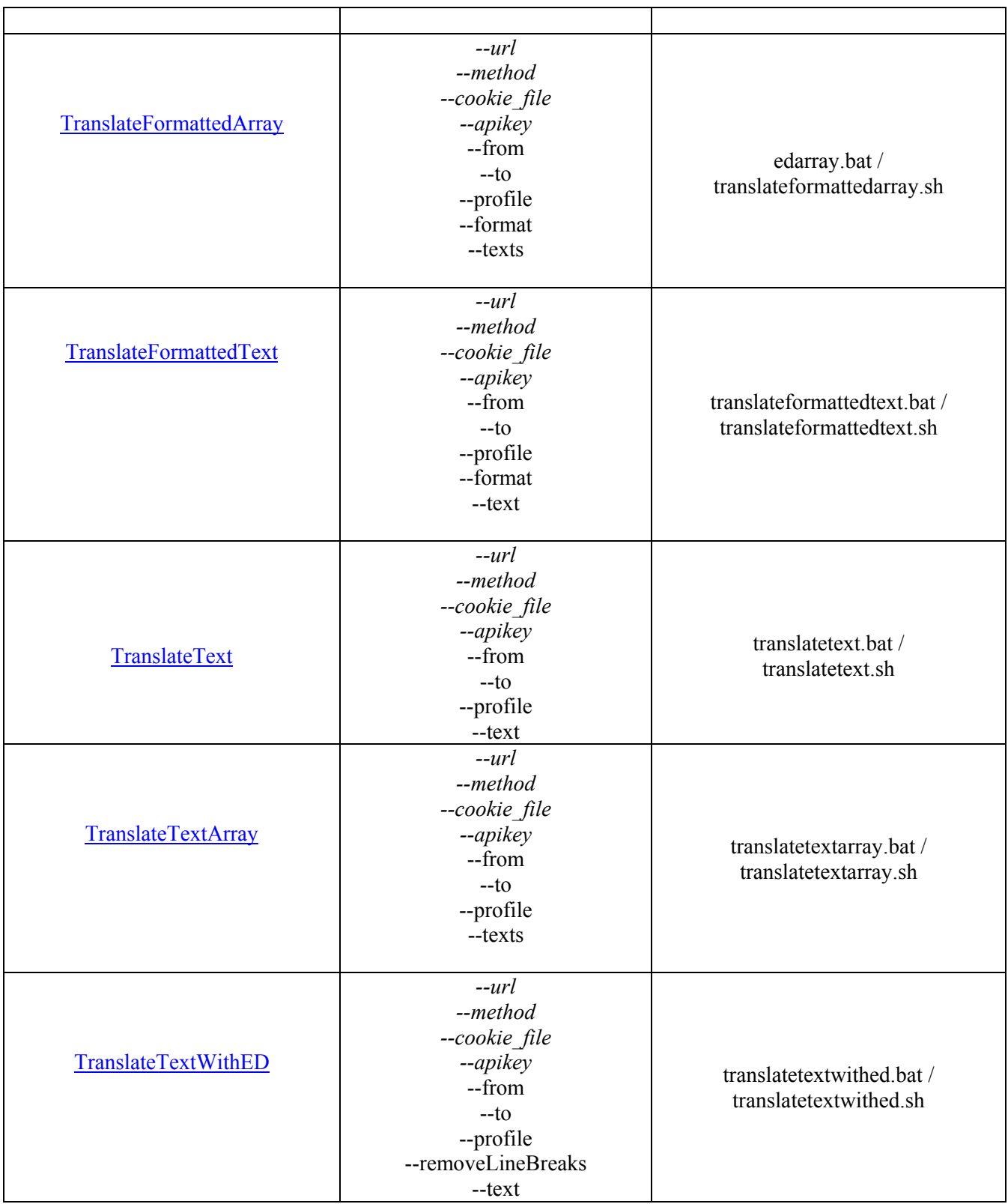